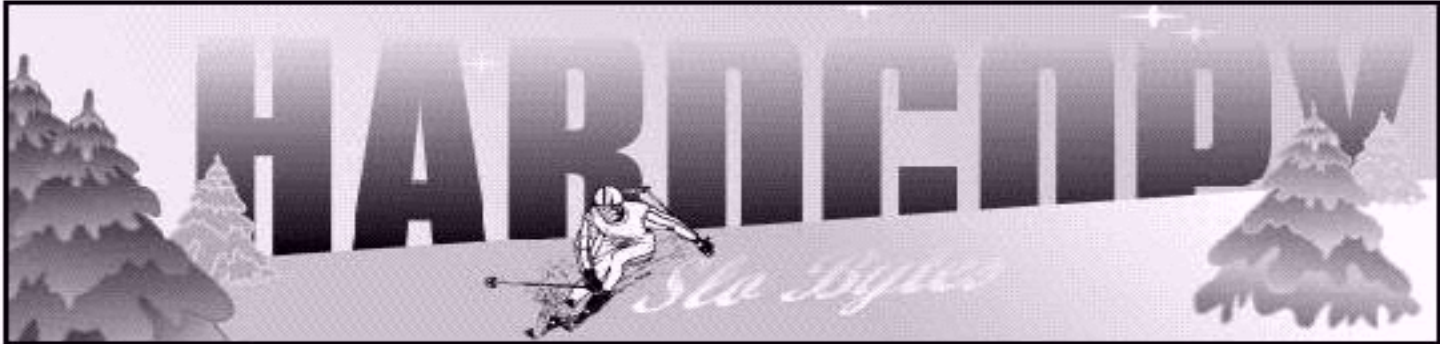

a publication of the san luis obispo pcug  $\qquad \quad \,$  vol. 17  $\cdot$  no. 12  $\cdot$  december 2001

## What's New by Wm. Avery

November was our long-waited annual PowerQuest Meeting, combined with early reports on the Windows XP release. Alan began the meeting with a review of the amazing photo corrective powers of the handy shareware program, ACDSee.

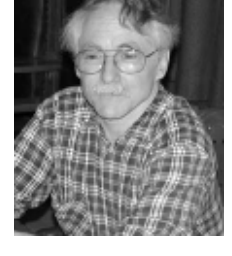

Using Foto Canvas Lite, Alan attacked the red-eye in a

demonstration photo, and showed us the programs' image-sizing capability. You can group files and reduce all of them with just one command, so that the summary pictures can be sent via email easily. ACDSee is versatile, in that it can show video movies, like Microsoft Windows Media Player or Apple Quickview, and play music like Real Player, or Windows CD player. Alan said he could talk almost 6 months on all the things it will do. It is quite large, 11.3 MB, in Version 4.0, so the download is best done in the background, such as when writing a Word document [Hardcopy column!]. The completed install uses about 4 MB on the designated Drive plus about 15 MB on the C:\Program Files\ACD Systems directory for Plug-ins, Setups, and Foto Canvas Lite. The earlier version is still available on their website, and it may be smaller.

Irfanview is a freeware graphics viewer, written by Irfan Skiljan of Jajce, Bosnia. It is a favorite of our SLOBYTES Club Officers, and it was the answer to a question posed by a club member about reducing the size of a scanned image down from megabytes to kilobytes for email distribution. Alan used the Windows " PrintScrn " function to capture the active screen window, and Ctrl-V to paste the image into the new version of Irfanview, Alt-F to save that capture to a clipboard file in

800x600 screen resolution. He then opened the saved image in Irfanview, using " Send To ". Go to " Image " and the drop-down choice, " Resize Your Sample ", pick perhaps 640x480, click and bingo, it's done! He demonstrated 200x150, which worked OK, also. Resizing the image to fill the screen is another feature. An entire directory can be resized, with the clipboard images placed into a folder on the desktop. Windows XP Power Toys will add this feature to a right-click dropdown menu. Typical resized files were 45 – 75 KB, down from the 1.3-MB originals. If you don't have XP, can use Irfanview, under File, Batch Conversion.

# in this issue…

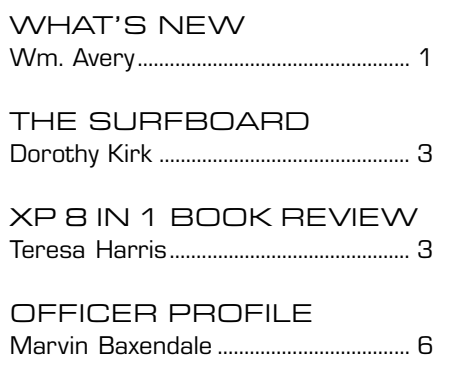

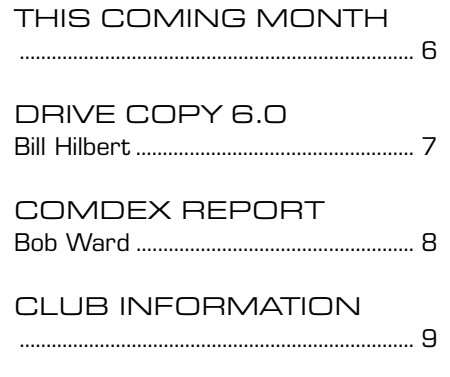

# CLUB CALENDAR

### December 2nd

1 pm Early SIG.

Main hall, Alan Raul

2:30 pm

Election of Officers

Door Prizes galore

### what's new

continued from page 1

Preserving the Aspect Ratio usually works to keep the new image from being distorted, as noted by Jim Buenrostro. Using this feature of Power Toys in XP is straightforward, according to Alan.

Ray asked how many users had Windows XP installed, and only about 4 members raised their hands. He noted that there were a lot of challenges, including problems with audio cards, and the Fujitsu free camera, included with the Staples deal. Alan mentioned that some drivers were released late, as the famous Microsoft legal battle with the government came almost to an end. Alan plans to review XP next year, after more members install it.

The activation feature/bug in XP is a subject of continuing debate. The new user is required to register their installation with Microsoft, within 30 days of purchase, or the XP OS will deactivate! I also heard that a second registration is required, sometime later. Alan will fill us in on this at the next meeting, I am sure. Guy reported hearing about a program to manage this situation, but he had no details. The activation management is also continuous, and if a change occurs, XP will attempt to call home [Microsoft], and then disable further operation.

Alan mentioned, in passing, the news that Hewlett-Packard has closed their Calculator division, marking the end of an era in engineering. Their hand-held machines were required for many courses, at least when I was in school, and this comes as a surprise to many of our computing friends.

Alan used ACDSee to setup an HTML web-page, with links to the thumbnail shots, then uploaded the file to SLONET with the Internet Explorer 5.5 (or higher) browser's ftp capability. Logging in to your account is accomplished under the file menu, and the new web page is placed under the public\_html directory. A link on the home page will allow access to the new page, and the pictures will appear for all to see.

Another question about the number of password asterisks was answered by demonstrating the choices under XP. You can double the number of displayed symbols, or have none at all.

This was the end of our Q&A session, with the Cookie SIG taking over the next half-hour of social time, hosted with hot coffee and tea by Nancy V., who helps us each meeting, so very graciously.

There were special items for sale, such as a second-hand CD-RW burner, which was added to my pile o' stuff, to be installed sometime down the road. Each month, the break-room table has a few good deals, so be sure to check them out! We shared some persimmons at the Treasurers Table, also.

As the Main Meeting convened, Ray gave the following announcements:

Our Elections are due in December, and the procedures call for considering

all interested members to serve in the 4 Volunteer Officer positions. If anyone would consider doing one of the jobs of Secretary, Treasurer, Vice-President, or President as listed on the last page of the Hardcopy newsletter, please contact our Club Board at their next meeting, Dec. 2, 2001 at Noon in the IOOF Break-Room, email in advance, Bob Ward, slobytes@surfari.net.

One of our guests, Alex Bruzzo, a friend of Jim Buenrostro, stood up and described a program for Computer Recycling, which he is running to benefit kids of families in the SLO schools. It was also mentioned in the previous edition of Hardcopy, November 2001, on p.8. He is a 2<sup>nd</sup> grade teacher at Pacheco Elementary School in SLO. The Junior High Computer Class will assist in repairing the machines, and Alex will help set up the systems in students homes. Donations of 80386 or above systems would be appreciated or older systems, which could be used for parts. His email is: kbruzzo@slcusd.org or call: 546-8817.

Also see the article brought to my attention by Nancy Vrooman about the Hewlett-Packard from the San Francisco Chronicle, Monday, May 21, 2001, concerning the HP Planet Partners Program. Their website is: http://www.hp.com/go/recycle. There is a plant in Roseville, Oregon and a new one in Nashville, Tennessee, as well as other large scale recycling resources listed and discussed in the article.

Our Treasurer, Marvin Baxendale,

CONTINUED ON PAGE 4

# \*\*\* people helping people \*\*\*

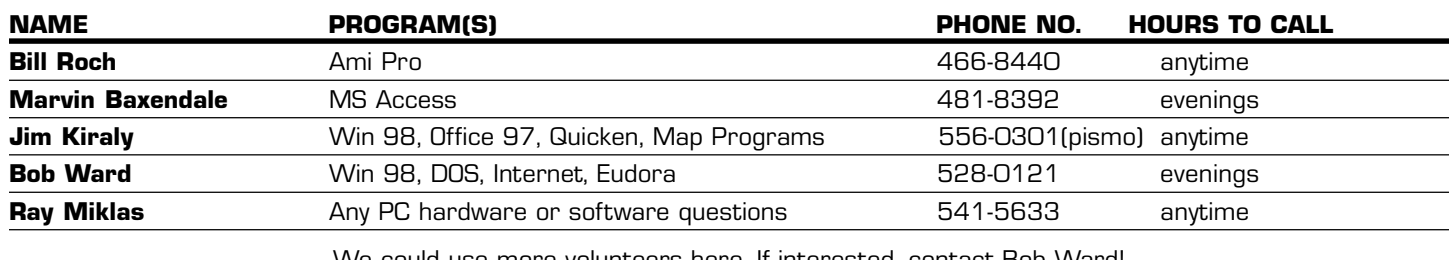

We could use more volunteers here. If interested, contact Bob Ward!

#### The Surf Board by Dorothy Kirk ibm/pcug, redding, ca. kirk@snowcrest.net

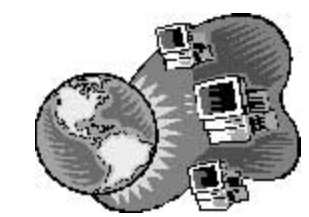

Last month's Surfboard has a wide selection of free electronic Christmas cards. This month is chuck-a-block full of Christmas screen savers, games, photos, music, sounds, wallpaper, history, children's sites, and more. There are also a few sites for the Hanukkah celebration and one for Kwanzaa.

Mele Kalikimaka & Hauoli Makahiki Hou… Joyeux Noël et Bonne Année… Froehliche Weihnachten und ein gluckliches Neues Jahr… Buon Natale e Felice Anno Nuovo… Suksan Wan Christmas lae Sawadee Pee Mai… Shinnen omedeto. Kurisumasu Omedeto… Mo'adim Lesimkha. Shana Tova… Merry Christmas & Happy New Year!

CHRISTMAS SCREEN SAVERS www.christmas-screensavers.com/ - An excellent selection for Christmas – funny, traditional, cartoons, etc. Distributed in .zip format.

FREE CHRISTMAS SAVERS.COM www.freechristmassavers.com/ - Select from screen savers, wallpapers, themes, and games for Christmas.

CMB SOFTWARE cmbsoftware.com/ - Listen to Christmas music as you surf. This site also includes Christmas screen savers, and an arcade game.

TOP 100 SCREEN SAVERS. COM - top100screensavers.com/ - \*\*\*\*\* Christmas savers for your pleasure including screen savers and a Breakout arcade game.

CHRISTMAS SCREEN SAVERS www.weblounge.to/xmas/cr1.shtml – Six pages of screen savers – general and religious.

FREE FOTO.COM www.freefoto.com/christmas/ - Eleven photos for wallpaper with Christmas and winter subjects.

CHRISTMAS FREEBIES.COM www.christmasfreebies.com/ - A Frosty the Snowman screen saver, 3D Christmas in the City screen saver and Elf Bowling 2: Elves in Paradise game. More: sounds of Christmas, children's freebies, contest, gifts, wallpaper, cursors, icons, clipart, themes, calendars. All here and all free. How about decorating a Christmas tree on your screen?

CHRISTMAS SPOT www.theholidayspot.com/christmas/ - Another Christmas supersite – poems, games, screen savers, wallpapers, customized desktop, carols, fonts, jokes, coloring book, history of Christmas, Bible stories, Christmas celebration worldwide, party and gift ideas, AND wish Merry Christmas in 123 languages! In addition, there are links to Hanukkah and Kwanzaa [African-American celebration – read about it!]

HAPPY CHANUKKAH www.theholidayspot.com/christmas/ - This site summarizes the background of Chanukkah, links for gifts and supplies (not free), music, things, to make, recipes, and more.

BILLY BEAR'S HANUKKAH www.billybear4kids.com/holidays/hanukkah/ hanukkah.htm – For children: games, printable, holiday stationery, craft activities, and clipart.

CHRISTMAS.COM www.christmas.com/music/ - A wide variety of 79 Christmas songs.

AN ONLINE CHRISTMAS SONGBOOK www.rememberjosie.org/carols/ - Over 100 more familiar Christmas carols and songs that you can print – words and score.

CHRISTMAS PHOTOS msintx.com/HTML-Pages/Personal-htm/

Christmas%20Photos.htm – A page of thumbnails of Christmas photographs from which to choose.

**WEBSHOTS.COM** www.webshots.com/homepage.html – Page after page of Christmas photos. Type "Christmas photos" in the Photo Search box.

#### **FAVORITE CHRISTMAS MUSIC ON THE WEB** www.kidsdomain.com/ holiday/xmas/music.html

Midi and Real Audio songs of wellknown carols. Also, stories, video clips, and music of Rudolph the Red Nosed Reindeer, How the Grinch stole Christmas, Disney stories and tunes, and an excellent presentation of The Nutcracker Suite excerpts.

### Microsoft Office XP 8 In 1 A Book Review

by Teresa Harris

Member of the Sarasota Personal Computer Users Group, Inc.

Like most computer users, when I get new software, I immediately want to start using it. As an experienced computer user, I can usually easily figure out the basic features of most new programs. Many advanced computer users will first do everything except pick up a manual and read it. They want to do it themselves. However, learning a new program this way can make you miss a lot of good features that would save you a lot of headache and trouble.

Computer people are also the ones who write the manuals that come with the programs. They often are not writers as such. They are computer programmers who just want to write the minimum amount necessary. Because of this, the computer manuals that come with software are very limited in content and narrow in the scope of the material covered. Many new programs now just come with installation instructions instead of manuals. Consequently, as our computer programs expand with more "bells and whistles," many new features get lost in the crowd and never get used. That is why other companies such as book publishers have developed documentation describing new programs.

## what's new

continued from page 2

stood up to say he is looking for an older used laptop with a fairly bright screen, to use at his Duplicate Bridge Club in Arroyo Grande. Please email him at: marvin@surfari.net.

Our next meeting will feature our Annual Traders Day Bazaar, so bring your trading treasures for the group to share for fun and profit. Our raffle will ensure that all SLOBYTES members present will win a doorprize, in spirit of the Christmas season. No Main Speaker is planned, either.

Jim Kilary has given us notice that he will not be continuing his service as the Basic Windows SIG leader, so another volunteer is a needed to carry the ball in that area. For time being, no further sessions will be held.

Without further ado. we introduced our favorite speaker, Gene Barlow, and Linda Barlow, his wife, returning to share developments in the world of PowerQuest, makers of Partition Magic, and Drive Image, and AccessData, his new client.

Gene had worked for IBM for 34 years, and then he started a consulting firm, User Group Relations, (www.ugr.com),

on your Hard Drive, you should have adequate hardware to meet your needs today, and in the near future. He said that he considers a drive under 8 GB as small. If it is 70%-80% full, then your current drive is working at capacity, and it is time for an upgrade. DriveCopy V.4.0 will make that job much easier, and Drive Image V.5.0 will do a similar thing. Drive Copy will do a forced copy on damaged drives, which Drive Image can not do. Two separate hard drives are needed to do this job effectively, and for backup reasons alone, 2 drives are recommended. The size relationship between them is also important. A pair of 20 GB to 40 GB drives is the best balanced choice. An 80 GB drive paired with a 1 GB drive will not work well.

The cost of a typical 40 GB, 5400 RPM drive with a free ATA100 interface card and installation was \$99.in Utah, last April 2001. The

> 7200 RPM drive, with free installation, for \$99, was out this summer, according to Gene. You can check a comparative listing of hard drives at www.driveservice.com. The list of bad drives is about 12 models long. The good drive list, which shows

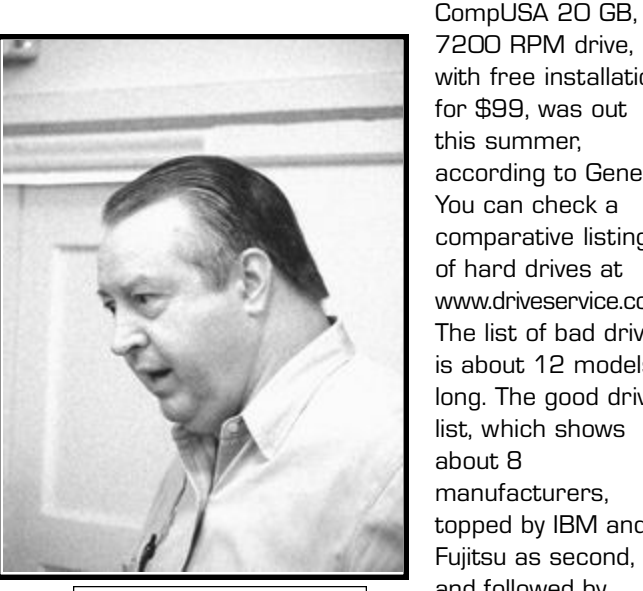

Gene, answering one of many questions

representing PowerQuest Corporation (www.powerquest.com) and Access Data Corporation (www.accessdata.com)

He had a handout, Upgrade, Organize, and Protect your Hard Drive which summarized the entire presentation. Gene began the discussion with Upgrading your Hard Drive. Before you start to organize and rearrange data

Maxtor/Toshiba/ Quantum in the middle, with Western Digital and Samsung at the bottom of the list.

about 8

manufacturers, topped by IBM and Fujitsu as second, and followed by Seagate and

One question arose about the Virtual Floppy feature of Drive Copy V.4.0. The program can now run from a DOS shell, exiting out of Windows, and returning automatically, so a floppy is not required to run it.

The main purpose of each of these programs is listed as follows:

- Partition Magic is used to Organize your Hard Drive.
- Drive Image is used to Backup your Hard Drive.
- Drive Copy is used to Upgrade your Hard Drive.

The Partition Magic program was reviewed briefly, as it has been covered several times previously. FAT32 file system is better than FAT, the older 16-bit file system, and PM V.7.0 will convert them for you. It is important to keep your FAT32 partitions less than 8 GB. If you make them very large, such as 40 GB, then you will waste about 40% of that Hard Drive. Primary Partitions should be created only on the 1<sup>st</sup> Hard Drive, and only at the beginning of the 1<sup>st</sup> Hard Drive, only within the  $1<sup>st</sup>$  8 GB of that Hard Drive. Operating Systems are designed for Primary Partitions of about 2 GB, but the application programs, and data files, can go into Logical Partitions, that are larger by choice.

The Application Program Partitions could be 6-8 GB each. The Data Partition could be small, unless you generate huge files, such as video graphics. Applications can not be moved using Windows Explorer, so it takes a special program to do that. Gene recommended an alternative utility, similar to the old Magic Mover found with earlier versions of Partition Magic. You use it with Windows Explorer, moving folders from the C: Partition to E: Applications Partition, for example.

The utility asks for the old location, and new location, and goes through the entire operating system, and changes each reference from the old location to the new location. You repeat this process for each application, until they are all regrouped and reinstalled in the Applications Partitions. Shared files, such as .dll files, are not moved, because they normally reside in the Windows\System directory. Gene

# What's New

continued from page 4

recommended against moving the C:\Program Files folder as a group, tending to move each application separately. Try each application after the moves, and retry any that do not work the first time. If necessary, move any problem programs back to their original locations, and try one more time. Do not move any programs that demand a Primary Partition location, such as C: drive, like PQ Boot Magic. One member asked what Gene would recommend for a 60 GB storage system under Windows ME. He said probably a 40 GB and a 20 GB set of Hard Drives, with 3 partitions: one for the operating system, one for the applications, and one for the data, whether there are 1 or 2 Hard Drives. If one drive were used, then 3 partitions would be together on 1 drive. Many members have used Partition Magic, which supports 80 GB and USB Laptop drives in Ver. 7.0. Gene said to use the User Group program to upgrade through PowerQuest, and the current upgrade price is \$49.95, but the new UG price is \$35.00.

For multiple Operating Systems, such as Linux, Partition Magic will create an empty Primary Partition on the first Hard Drive, leaving the Windows system on the computer. Boot Magic will allow easy selection of Operating Systems each time you start your machine. Other Boot Loaders recommended by Alan are GRUB, and LILO. The rest of the discussion covered Upgrades / Migrating from an old operating system, to a newer version. Partition Magic will allow a safe path through this risky process. The example used was for Windows XP, installed in 2 steps, using a new empty Primary Partition, which is a Partition Magic copy of the old Win98 C: Primary Partition.

Then install the new XP system on top of this new copy of the old system, and not over the original installation. After testing the new installation, you may

choose to delete the old system, or retain it for future reference. A clean copy of the new system, with reinstalled applications in a separate Logical Partition will run much more reliably than the old

system with everything in one location.

Gene and Alan agreed that the Hardware must be upgraded before any move to XP, so the new drives will be recognized correctly by the new operating system.

Hard Drive Protection was the last PowerQuest topic. Backing up the data and programs is very important. The best large Backup system for large drives is another large drive. Tape is too slow, cartridge systems are too expensive, hard drives are cheap, fast, and available. If you have only 1 drive, then you should use the hard drive duplication approach, by adding an empty drive to your computer. Then run Drive Image or Drive Copy to make a copy of all partitions on the second drive, and store the second drive securely away from the original location. Repeat this process on a monthly basis. Another method requires 2 separate drives in 1 system, in a cross backup approach.

In this case, you actually use both hard drives in the computer all the time, with separate partitions for operating systems on one drive, with programs, and data on another drive. On each drive, set up large backup partitions [greater than 8 GB], perhaps half of each hard drive. Using Drive Image, make copies of each partition, except the backup partitions, cross-copied from one drive to the other in these new backup areas. If one of the drives should fail, just replace it with a new, empty, drive and restore the missing partitions to it from the good drives' backup partition, by booting with a

diskette version of Drive Image, which will complete the restoration by expanding the image file. These image files are compressed, so they can be stored on CD-R disks for

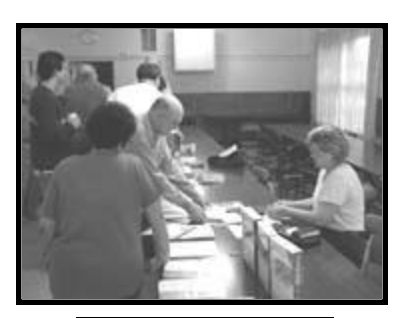

Linda, Gene's Wife selling product

extra protection. Drive Image can split these image files into multiple-spanned CDsize files. Repeating this backup procedure on a monthly basis is recommended, on an automatic schedule under Drive Image, without any supervision. It is possible to loose both drives due to theft or

fire, so quarterly, the entire system may be backed up to new CD-R disks, as required. Data file change much more frequently, and need to be protected daily in some cases. PowerQuests' Data Keeper utility is a choice for this important chore, and it is part of Drive Image. Anytime information changes in the data partition, it will automatically compress and store the changed data in the backup partition, with up to 99 versions of an individual file saved for Go-Back operations. Data Keeper does not span CD-R discs the way Drive Image does, but rather stores files one at a time. It is now possible to recover systems in minutes instead of days with Drive Image and Data Keeper, even across a network between computers. Enterprise versions are available for large business systems. The DR-DOS license from Caldera Systems is used to ensure proper operations, even with Windows XP.

The last topic was Hard Drive security. Gene told a story of how he and Linda were on the NJ turnpike, heading for the Newark airport on September 11, and watching the Trade Center attack across the river. He kept his rental car, and drove west, as fast as he could go. The question of security has become a major issue since those terrible

# What's New

continued from page 5

events, and your hard drive needs to be considered, if you ever need to wipe it. Partition Magic V.7.0 can do the job only once, when deleting a partition with a secure erase, but AccessData's CleanDrv and Secure Clean do a more professional job of removing data. The wipe process can be repeated multiple times for reliable results, up to 1, 3, 7, 12 or 35 times. WipeDrv will treat the entire drive, and Secure Clean is a Windows program to wipe the unused areas of a hard drive. It has a secure Trash Can which wipes unwanted areas with zeros to completely remove any trash files. The prices are \$20 and \$25 respectively, through User Group Relations.

The last demo was for Boot Magic, where Gene selected ME from the choices: Windows 95, Windows ME and a DOS version on his IBM Thinkpad. The C: drive operated under Win ME, and any other operating system partitions were not active.

The Pic'N'Win raffle included Partition Magic V.7.0 and Drive Image. I got lucky and went to the closing Film Festival show, that same night at the Fremont Theater, courtesy of SLOBYTES.

Thanks a lot! The other prizes were a game, Doom, and Franklin Ace handheld Spell Checker with Thesaurus. Approximately 60 members attended our November meeting, by Ray's count. Next month we will be celebrating Christmas with our annual Big Raffle, so Happy Holidays to all!

### Officer Profile Marvin Baxendale, Treasurer

I began my career as an aero-nautical engineer in 1957 at Lockheed in Burbank, California. Initially, all calculations were done using a slide

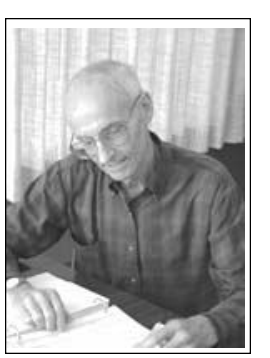

rule, but soon progressed to large batch programs using the company's IBM mainframe computer with input by punch cards. The batch programs were created by engineers and computer programmers working together. All source code was in Fortran. By about 1975 we were beginning to get servers, mostly the Digital VAX and eventually had a monitor workstation at our own desk. I was involved with aircraft lift, drag, and performance and used the batch programs a lot, with submittal now being made directly to the mainframe via our workstation. I also wrote some relatively minor programs of my own in Fortran. Retiring from Lockheed in January, 1988, we moved to Arroyo Grande. I got my first home computer in 1992. I've written a few DOS programs using Quick Basic, but haven't progressed to Visual Basic. No motivation, because someone has already created a program to do the job and done a better job of that than I would do. But I do enjoy using the computer. It's a powerful tool and a fun toy.

# This Coming Month

Lots of things are happening this month. First of all it's our semi-annual swap meet. Remember to bring your hard-to-part-with software and hardware to sell, barter, trade or donate to the raffle. Alan will still hold his early SIG in the main hall. Jim Kirlay is stepping down as mentor for the other Windows SIG held in the kitchen area. Yes, we are looking for a replacement. Any volunteers??? Speaking of which we will be holding election of officers for next year. Nominate your friend, nominate yourself, but let's see some new faces up there for a change. Lastly, as you've been waiting all year for our annual give-a-way. it will happen on December 2nd, shortly after 2:30pm. Many prizes, much to win. Good luck to all!

# XP 8 in 1

continued from page 3

When I am learning a new program for the first time, I usually try to purchase a beginning, easy-to-understand computer book that will cover the basic features of the new application. The publishing company Que Corporation does provide both quality, easy-tounderstand as well as excellent advanced-level manuals. However, if the program is just one in a suite of applications, a computer user might find it necessary to purchase more than one book, and that can be costly With the previous release of MS Office 2000 Suite, Que Corporation came out with a different kind of computer manual. Basically, they combined several easy-to-understand books that encompass all the programs in the suite. Que then printed these books under one cover so customers would be able to purchase just one instead of many. These books have a number of sections, each devoted to a different application within the suite. With the new recent release of MS Office XP Suite, Que Corporation has once again published this kind of book.

When evaluating this manual, I first checked out the index. Was there just one index for the entire book, or was there an index at the end of each section? Since some features in Office suites are available in multiple applications, I wanted one central index. This book had that and so passed the first test.

Next I check out the beginning section. Did it tell me about all the new features available in this release? How much detail was used? Did the section give decent coverage or did it leave me confused? While there could have been a little more detail on some of the features, I was pleased for the most part, and so the book passed this test as well.

While in this section, I noticed something different. Each suite component is divided into chapters called lessons.

# Drive Copy 4.0

#### by Bill Hilbert,

Member of SWIPCC as published by Throughput, newsletter of SWIPCC, November, 2001

#### INTRODUCTION

A recent purchase of a 40 Gb hard drive to increase the storage capacity of my computer presented a challenge of how to use the new drive as the C: bootable, main drive without deleting everything and starting all over. Since I had a large number of programs

installed and working perfectly, starting over was not desirable. It would take several days of work at a minimum with the risk of losing some data, not to speak of the problem of finding all my updated drivers again. Drive Copy solved my problem.

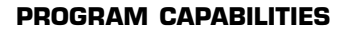

Drive Copy allows copying everything from your old drive to a new drive with ease and speed.

Partitions can be resized while copying if desired. Simple menus allow the choice of copying an entire drive or individual partitions to the same or another drive. The process could be used to make a complete backup.

Advanced options allow checking for file system errors to insure data integrity. Clusters which do not contain data can be ignored to speed up copying. Other features allow use with drive overlay software and compressed drives. It supports all partition types except NetWare and Unix.

After copying, the drives can be swapped to make the new, larger drive the main bootable drive. The old drive can then be discarded or used for

other purposes, such as backup. Drive Copy is a DOS based system that can be run from your old hard drive as a virtual drive or from a set of floppy disks which are easily created. The program is easily installed from CD Rom, and a choice can be made to run from the hard drive or floppies. A very nice feature is DriveCopy's fail safe capability. If the power or other hardware fails while copying, no data will be lost from the source drive. It is only necessary to start the process over after the failure is corrected.

#### REQUIREMENTS

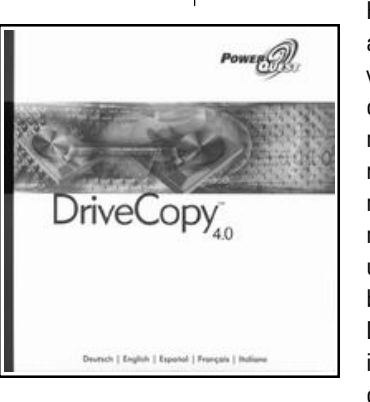

Hardware requirements are very modest. Even vintage 386 computers can run Drive Copy. RAM requirements are 16 MB minimum with 32 MB recommended. It is recommended that a disk utility such as ScanDisk be run before running DriveCopy. If file integrity is checked first, the file checking feature can be

turned off to increase the speed of copying.

A caution: If the operating system partition is copied, you must remove the source drive or hide the partition before rebooting to avoid the presence of two bootable partitions when rebooting. A menu selection allows hiding the source partition.

#### PERFORMANCE

Installation was simple and straight forward from my CD ROM drive. I chose to run from a virtual drive rather than create floppy disks. Simple menus allowed me the choice of copying the entire drive or individual partitions to the same or another drive. For maximum safety, disk write verification was turned on. The process of copying a 40 Gb drive took 1 hour and 30 minutes including installing Drive Copy and changing the drives. The manual states that it is not necessary to use write verification

to obtain a good copy, and copying time can be reduced dramatically without it. The old drive was put to use as a second drive for backing up data. I elected to copy the entire C: drive partition to the new drive because I wanted to use the new drive as my primary drive.

After copying, I shut down the computer, partitioned and formatted the original drive, and installed it as a second drive to be used for data backup. The details of setting up the drives and running the program are covered very well in the literature supplied and are not covered here.

#### **SUMMARY**

Drive Copy provides an easy method to add a second larger drive to a computer or to copy whole partitions to the same or another drive for backup. Menu driven choices make it very easy to accomplish a number of tasks. The simplicity of the main menu is particularly good allowing one to make intuitive choices. A pleasing result was that all of my windows settings remained exactly as I had set them even including turning off the auto insert function on my CD Rom drive. Several disabled startup menu items were also maintained as set originally. The copy to the new drive is exactly as it was on the original drive and I can't tell the difference.

Drive Copy 4.0 is available locally for \$49.99 and downloadable from several Internet sites for \$43.95.

Bill Hilbert is a long time SWIPCC member having joined the club in 1985, when it was only two years old. He served as club librarian for several years. Bill is a Research Physicist retired from White Sands Missile Range where his need to handle large quantities of research data sparked his interest in computers. He is active in personal computers and family history research. Computer hardware problems are one of his special interests. His initial interest in computers led to a fascination and long lasting interest in their almost unlimited capabilities. He recently put together an AMD 1.2 Ghz machine with 786 Mb memory and 145 Gb of hard disk storage. He can be reached at billh@elpn.com

# XP 8 in 1

continued from page 6

Further investigation revealed that all of the information in the book is presented in this form. All eight sections of the book are broken into various lessons with associated tasks. Performing these tasks will teach you to use the program. This is an excellent way to learn a new application. I was impressed. Good passing grade on this test.

I then paid attention to just what the different sections were and how they presented the information. The eight components are: Office XP Introduction and Shared Features, Outlook, Word, Excel, Access, PowerPoint, FrontPage, and the Internet Explorer. The number of lessons in each section varies, with Word having the most at 21 lessons. I liked how this was organized and so the book passed this test too.

Lastly, I spot-checked several sections and lessons to see if the content was up to par. The lessons start at the beginning by describing things such as tools on the toolbars and how to start and close documents, saving, and copying text. When you read further into each section, the lessons get more involved and cover more complex features. However, the sections do stay within the beginning and intermediate ability levels, as you would expect from a beginner's book. And so the book passed this test.

One added bonus to purchasing this manual is listed on the cover. Buyers can go to a Website and have free exclusive access to Que's online Office XP resources. The buyer can also download tools such as content from other books, FAQs, and book updates. This is worth the purchase price alone!

The results of this evaluation are that the book passed all the tests I gave it. The only part I would improve on was a little more detail in their covering of some new features. The book was thorough in the basic usage of the programs, and it also included some

good surprises in the organization of the material. I especially liked the way the information was presented in lesson form with tasks to help you learn the application. It also provided a good source for further learning in their Website access program.

The book is an excellent addition to any computer book library and has a cover price of \$29.99. It can be purchased at the Barnes & Noble store, online at Barnes & Noble at a discounted price of \$23.99, at www.booksamillion.com for either \$20.99 or \$18.89 with Books-A-Million's discount card. You can also buy it online directly from the publisher at www.quepublishing.com.

Teresa Harris is an experienced computer user, consultant and instructor/trainer with an extensive computer background. :

### Comdex Report by Bob Ward, SLO Bytes PCUG

I think this is about the 7th Comdex I've attended. My first Comdex was in the early 80's when Gene Barlow was a user group representative for IBM. In those days I had to explain to every vendor that I spoke with, the purpose of a user group and what they did on a local basis. Except for IBM, NO one had user group representatives. Seeing a need for national recognition, the APCUG, Association of PC User Groups, was formed. We were a very early member in their organization and have been a member every year since then.

This was the first year I went early to Comdex. Usually I'd show up on Sunday evening, get my registration, settle in to an overpriced motel room and mentally prepare myself for the large crowds Monday morning.

APCUG has had many workshops and demonstrations put on by companies that support APCUG over the years. I decided to get there early this year and see what it was all about. Large companies such as Adobe, ArcSoft,

Intuit, Microsoft, and PowerQuest, just to name a few, were there to show us their latest software.

I also attended several workshops on such topics as rebuilding membership, marketing your group, newsletter editors tips and tricks, and getting your word to the media, to mention a few. Much of this information will be passed on to the officers of SLO Bytes before this coming meeting.

Sunday night we were treated to "VIP" seats for the opening Keynote speech by Bill Gates. We all laughed, as our seats were in the rarefied air section, up against the wall out in the middle of nowhere. If this was VIP, I'd hate to see what Microsoft does for people they don't like. Oh wait, maybe I have seen that. We got a sneak peak of Microsoft's touted game revolution, the X-Box. In fact they gave away 3 at the keynote speech. Noooo, we wern't even close. But then, that's Las Vegas!

Everyone wondered about security this year. Well they had dogs with big noses sniffing everything, metal detector passthrough's and ladies with magic wands in case you had a steel plate in your head or nuts and bolts in your hip. Although we were told not to bring in any kind of bags, that they would be provided, many people did anyway. Other than searching their personal belongings, security allowed them to carry ttheir bags anyway. Usually Comdex fills all of the Las Vegas Convention center, the Sands convention center, and part of the Hilton next to the convention center. This year, things were very sparce, to say the least. Attendance was down by 40%, and there was nothing held at the Sands or Hilton. The isles were wider than normal and several large companies were absent, such as Xerox. This was most likely due to a slow economy rather than September 11th. To make a long story short, I covered it all in two days and came home Wednesday, a day early. Yes, I did see some interesting things, most of which costs more money than I would be willing to spend.

# $\mathsf{club}\ \mathsf{information}\ \ \mid\ \mathsf{meeting}\ \mathsf{times}$

**HARD COPY** is a monthly publication of SLO BYTES PC User's Group located in San Luis Obispo, California. Information in this Newsletter is derived from both our own membership and other PC User Group Newsletters. The purpose of this publication is to inform our members of meetings and provide information related to the use of IBM PC's and compatible computers.

**Membership:** Dues are \$25 per year. Full membership entitles you to our monthly newsletter, full use of the public domain software library software drawing at the end of the meetings.

Article Submission: Deadline for submission of articles is the 15th of each month. Articles should be provided in ASCII format without any type of formatting from your wordprocessor including tabs, indents, extra spaces, or highlighting. We prefer articles on disk but will accept hardcopies if necessary.

Disclaimer: Neither SLO BYTES PC User's Group, its officers, editors, or contributors to this newsletter assume liability for damages arising out of this publication of any article, including but not limited to the listing of programming code, batch files and other helpful hints.

Reprinting of this Newsletter: Articles from this newsletter may be reprinted by other user groups if credit is given to both the author and newsletter from which it was taken. Reproduction of articles with a specific c Copyright notice is prohibited without prior permission from the original author.

Advertising: Commercial advertisers, request ad packet from Bob Ward. Members may advertise personal computer equipment or software for free. Submit your ad to Bob Ward.

Direct all correspondence and newsletter submissions to:

> BOB WARD, SECRETARY 2100 Andre Ave., Los Osos, CA. 93402 (805) 756-2164

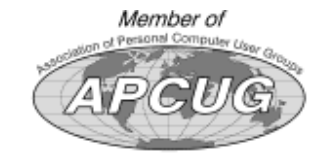

GENERAL MEETINGS are held the 1st Sunday of each month. Our meeting location is the San Luis Obispo I.O.O.F. Hall on Dana Street.

The general meeting starts promply at 2:30 p.m.

Special Interest Groups (SIGS) meet at 1:00 p.m.–2:15 p.m.

# slobytes website

### WWW.SLOBYTES.ORG

# slobytes officers

R. Miklas (Pres) rmiklas@bigfoot.com G. Kuncir (V.P.) gkuncir@bigfoot.com B. Ward (Sec.) slobytes@surfari.net M. Baxendale (Tres) marvin@surfari.net B. Ward, editor slobytes@surfari.net

# for sale

Do YOU have some computer-related item you would have like listed in this space? Contact Bob Ward, Editor at 756-2164.

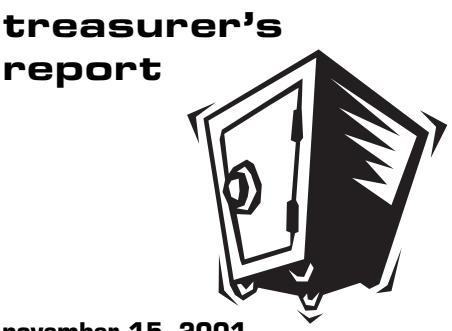

november 15, 2001

#### OPERATING FUND

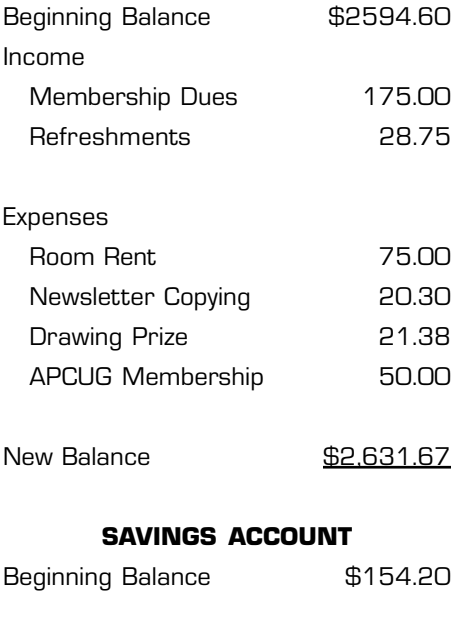

Balance \$154.20

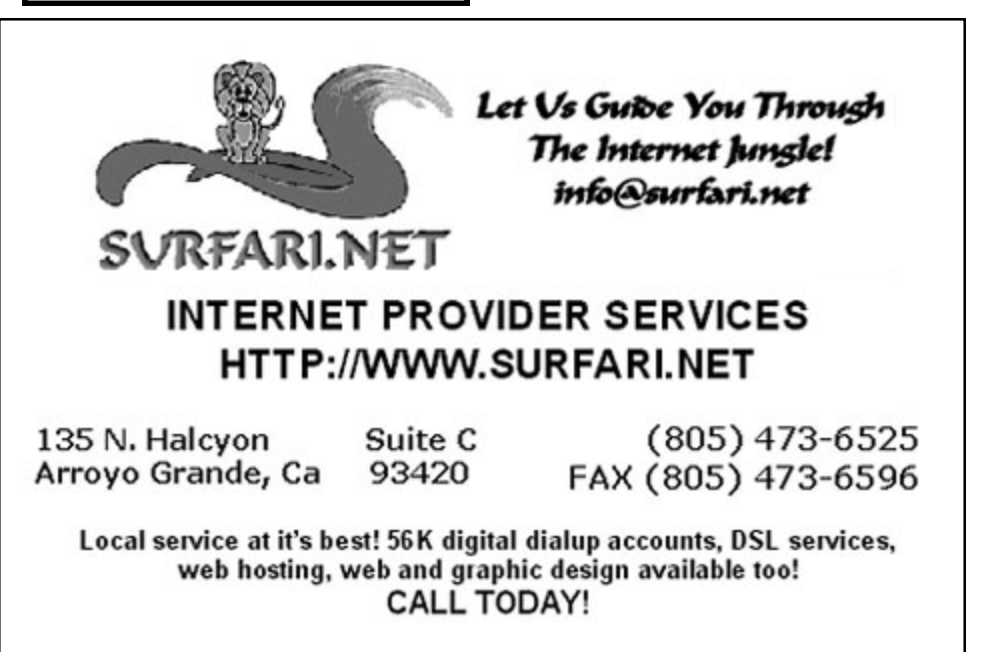

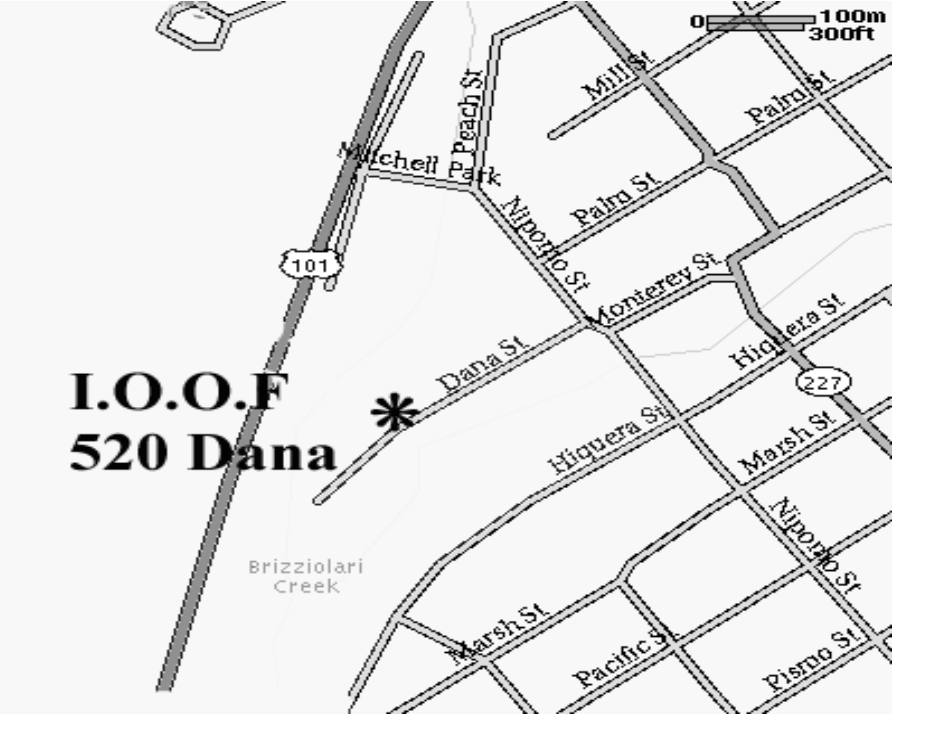

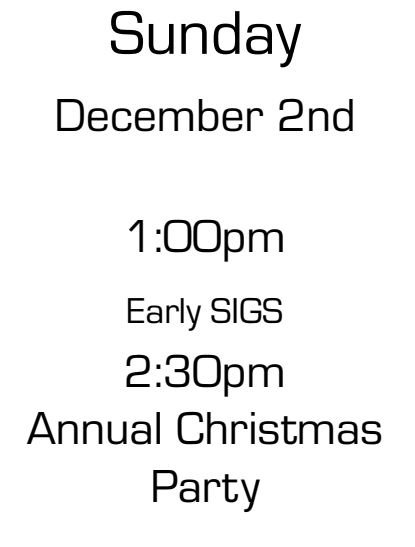

Next Meeting

SLO Bytes PC User's Group c/o Marvin Baxendale 543 Gularte Road Arroyo Grande, CA. 93420